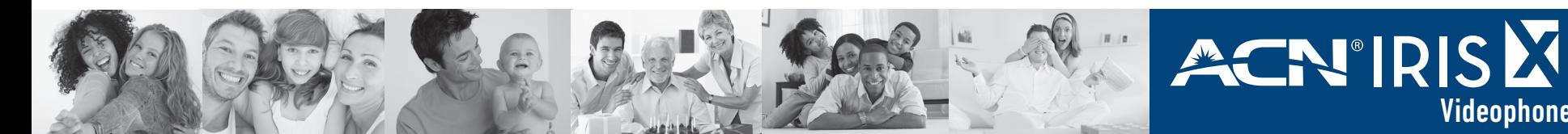

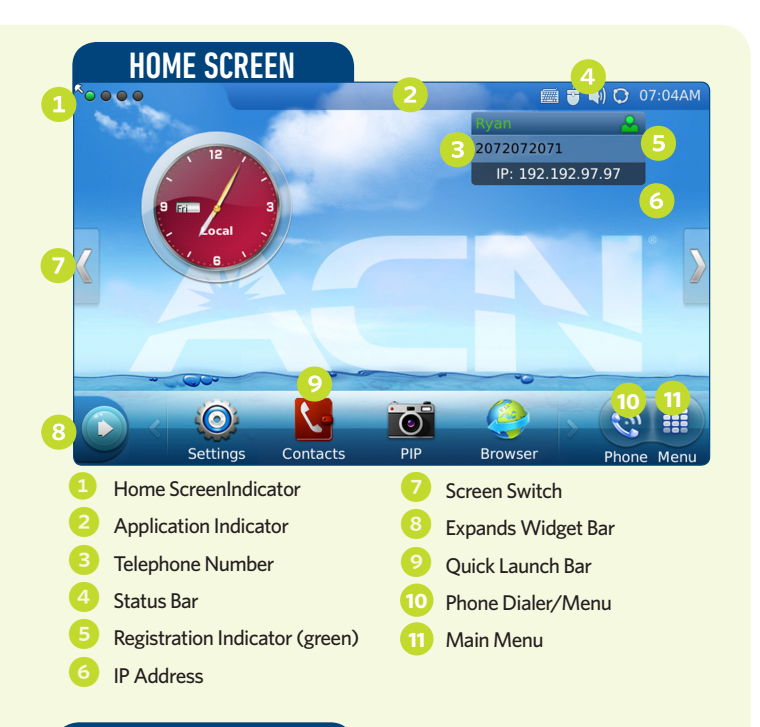

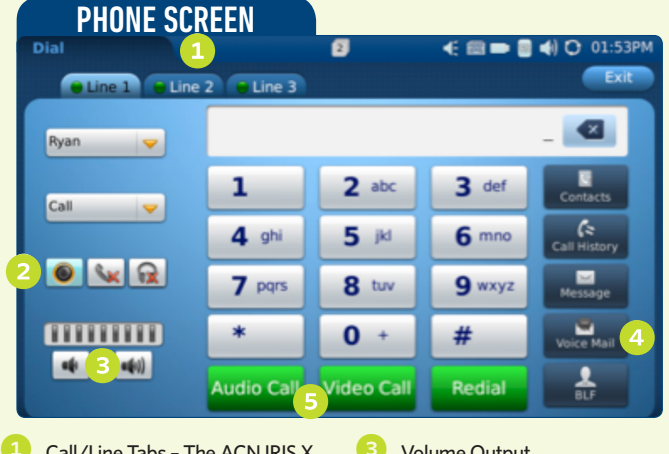

- Call/Line Tabs The ACN IRIS X Videophone supports up to 3 inbound/outbound simultaneous calls
- 2 Audio Controls Speaker, Handset or Headphone Selection
- **Volume Output** 4 Voice Mail – Used for both Voice and Video Mail
- Once numbers have been dialed, press Audio Call or Video Call

## NAVIGATION TIPS

The ACN IRIS X Videophone has an intuitive and powerful touch screen navigation with four desktop screens. To change from screen to screen, swipe the main screen to the left or right; or

- press to switch screens.
- $\rightarrow$  **Menu**  $\downarrow$  provides access to all available apps, widgets and functions.
- **B** Phone  $\ddot{\bullet}$  displays the dial pad for voice and video calls as well as related options.
- � **Widgets** are applications that can be added, moved or deleted from the desktop.
	- • To modify the widget, touch the widget until **Close/Setting** options are visible.

• Additional widgets can be added to the desktop by touching and dragging from the bottom menu to the desktop.

Videophone Guide

**Quick** 

Reference

- To view additional widgets, press  $\left( \bigcirc \right)$  to expand the Widget Bar.
- � The **Home** button, located on the bottom center of the phone (below the screen), allows you to easily jump to the **Home** screen from any screen.
- � The **Status Bar** provides a quick view of your phone's status. If you press the status bar, a number of options become available: Volume, Wi-Fi off/on, Network off/on (Ethernet), Do Not Disturb (DND) and Camera off/on.

## USING YOUR ACN IRIS X VIDEOPHONE

## **Making a Call**

There are several ways to make a call with your ACN IRIS X Videophone:

### **By Phone**

- • Press from the **Home** screen (or pick up the handset)
- • Dial the number and press **Audio Call** or **Video Call**

### **By Call History**

- Press  $\odot$  from the **Home** screen
- • Select **Call History**
- • Select from **All, Received, Dialed** and **Missed**
- Press **the call the selected number**

### **By Contacts**

- Press **(3)** from the **Home** screen
- • Select **Contacts**
- Select the contact you wish to dial
- $\bullet$  Press  $\bullet$  to call the selected number

## **Ending a Call**

Simply hang up the handset or press **End** if using the speaker phone.

## **Answering a Call**

The screen will display the name and the number of the person calling. There are several ways to answer a call with your ACN IRIS X Videophone:

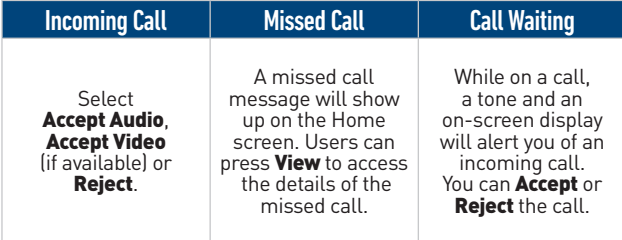

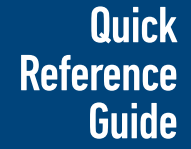

# ACN'IRIS Videophone

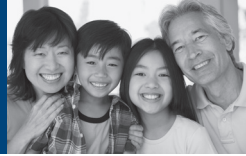

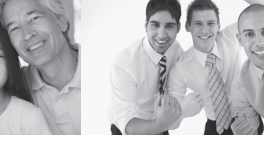

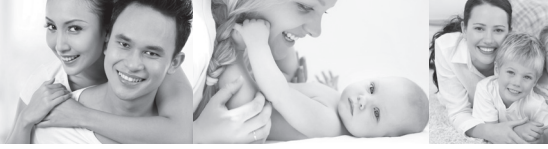

## CALL FUNCTION OPTIONS VOICE/VIDEO MAIL

While a call is in progress, several options are available. Press  $\triangleright$  **Options** to access all the call functions.

Note: While on a video call, the **Augment Coptions** menu may disappear. Press anywhere on the screen to reveal the menu.

## **Three menu choices will display:**

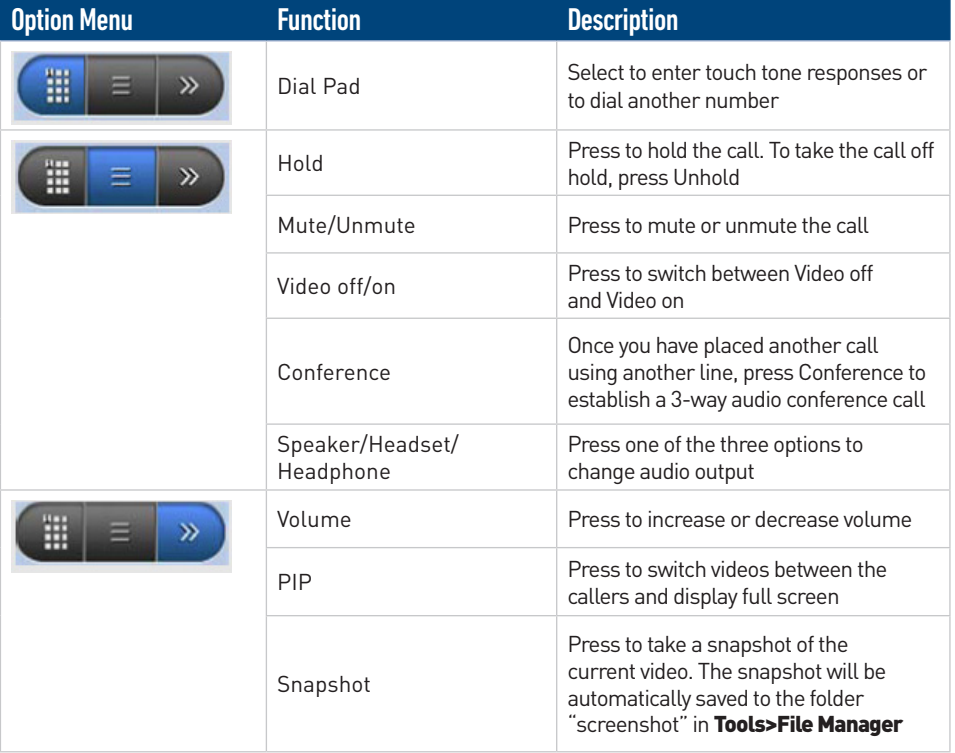

## **Support is here for you!**

Additional phone features, detailed instructions and troubleshooting tips are available in the User Manual on your ACN Independent Representative's Online Shop or at www.myacn.eu

Voice/Video Mail allows callers to leave a message when you are busy or not available to take a call.

## **Setup/Retrieving Messages**

Upon initial access to your voice mail, you will be prompted to change your password (your temporary password is 1234#). Follow the prompts to change your password, record your name and your voice/video Mail greeting, if desired.

1. Press from the **Home** screen.

- 2. Press the **Voice Mail** envelope for both Voice and Video Mail.
- 3. Follow the prompts to listen to your Voice Mails or watch Video Mail.

## **Voice Mail (Message Wait Indicator)**

If the **Home** button is flickering blue, this means that a voice/video mail is waiting to be retrieved. (Stutter dial tone will also be heard if the handset is picked up.) To retrieve the voice mail, activate the dial pad and then press the **Voice Mail** icon.

## **Quick Voice Mail Tip**

To change the number of rings before the call is forwarded to voice/video mail, dial \*610 and follow the prompts.

## **Voice Mail Functions**

Several options will be available after listening to a message:

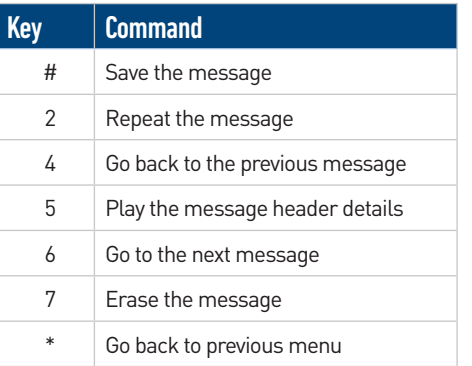